Philips Streamium Wireless HiFi-Microsystem

# Kurzanleitung

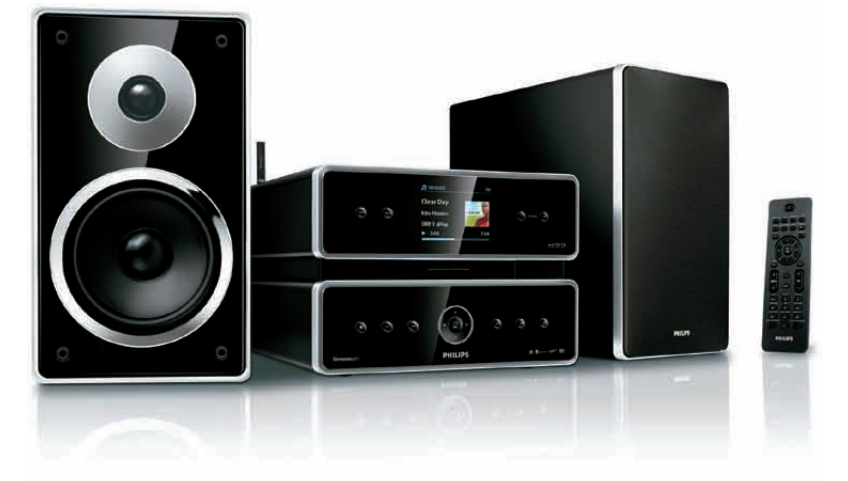

- 1 Vorbereitung
- 2 Anschließen

### **Registrieren**

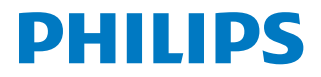

Produktregistrierung und Support unter www.philips.com/welcome.

**Bitte lesen und akzeptieren Sie die Allgemeinen Geschäftsbedingungen für Streamium sowie die Lizenzvereinbarung für Software-Endbenutzer, die Sie im Benutzerhandbuch auf der CD-ROM finden.**

# Was ist im Lieferumfang?

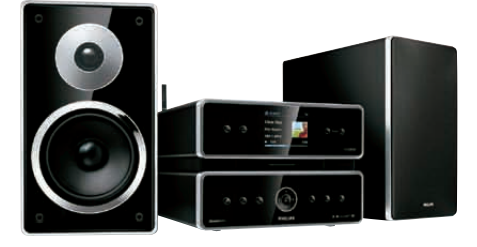

Wireless HiFi-Microsystem MCi500H

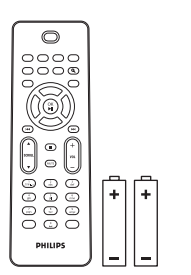

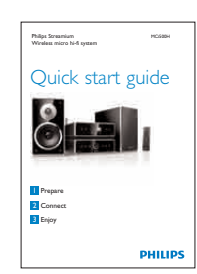

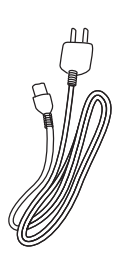

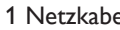

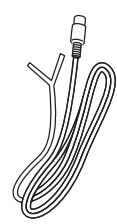

Fernbedienung 2 AAA-Batterien

CD-ROM (Bedienungsanleitung und Software)

Bevor Sie die Fernbedienung verwenden:

Legen Sie die Batterien wie folgt ein.

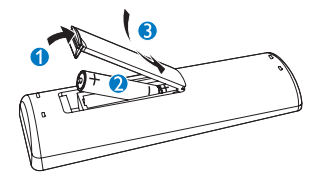

Schnellstartanleitung 1 Netzkabel 1 UKW-Kabelantenne

# 1 Vorbereitung

### A **Vorderansicht**

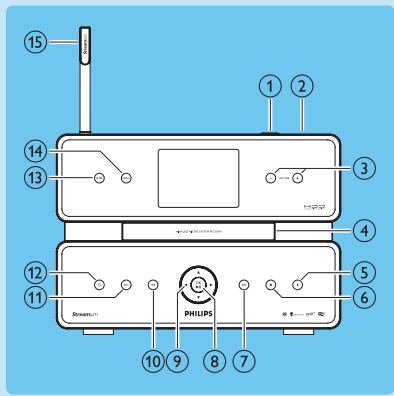

- $\bigcap$   $\leftarrow$  USB-Buchse
- $(2)$  p
- c  **VOLUME +** Lauter/leiser
- $\overline{(4)}$  CD-Fach
- $(5)$   $\triangle$  Disc auswerfen
- $6$  Stopp
- $(7)$   $\rightarrow$  Vorwärts springen
- **(8) OK / ►II** Bestätigen/Wiedergabe/Pause
- $\circ$   $\rightarrow$   $\rightarrow$   $\rightarrow$  Navigieren
- (10) I<4 Rückwärts springen
- k **REC** Aufnehmen
- $\Omega$   $\circ$
- m **HOME**
- **(14) MENU**
- (15) WiFi-Antenne

### **Rückansicht**

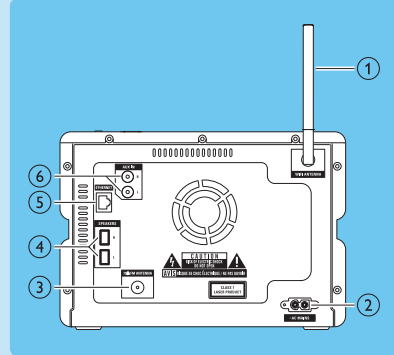

- $(1)$  WiFi-Antenne
- b **~ AC MAINS** Netzanschluss
- **(3) UKW-ANTENNE**
- d **SPEAKERS Lautsprecher (L/R)**
- e **ETHERNET**
- f **AUX IN L / R** Anschluss für externe Geräte

#### **B** Fernbedienung

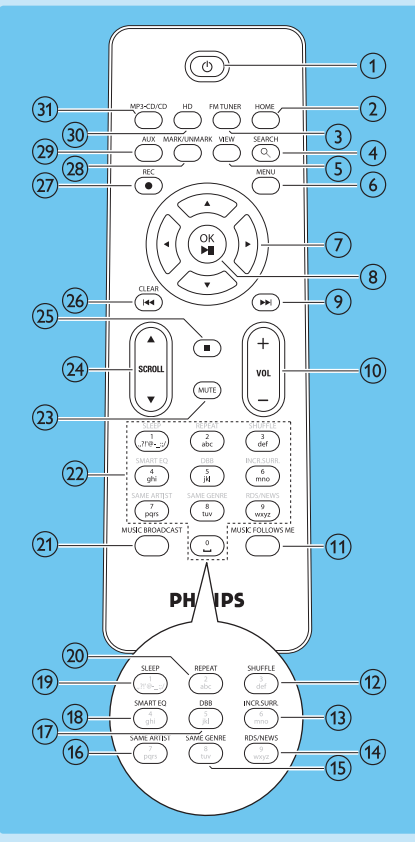

 $(2)$  **HOME** 

 $\left( 1\right) \circ$ 

- **(3) FM TUNER**
- d **SEARCH**
- $(5)$  **VIEW**
- f **MENU**
- $(7)$   $\triangle$   $\blacktriangledown$   $\triangle$   $\blacktriangleright$  Navigieren
- **(8) OK / ►II Bestätigen/Wiedergabe/Pause**
- $(9)$   $\blacktriangleright$  Vorwärts springen
- j **+ VOL** Lauter/leiser
- **(1) MUSIC FOLLOWS ME**
- l **SHUFFLE** Zufällige Wiedergabe
- (13) **INCR.SURR.** Incredible Surround Sound
- n **RDS/NEW**
- o **SAME GENRE**
- p **SAME ARTIST**
- (17) **DBB** Dynamic Bass Boost
- **(18) SMART EQ**
- **(19) SLEEP** Standby-Timer
- **(20) REPEAT**
- $(21)$  **MUSIC BROADCAST**
- (22) Alphanumerische Tasten
- **(23) MUTE**
- **24) ASCROLL▼**
- $(25)$  Stopp
- 26) **CLEAR I-4** Rückwärts springen
- { **REC** 0 Aufnehmen
- | **Mark/unmark**
- } **AUX** Auswählen eines externen Geräts
- ~ **HD** Musik von der Festplatte
- **MP3-C D/C D**

**de**

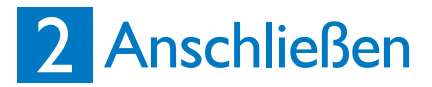

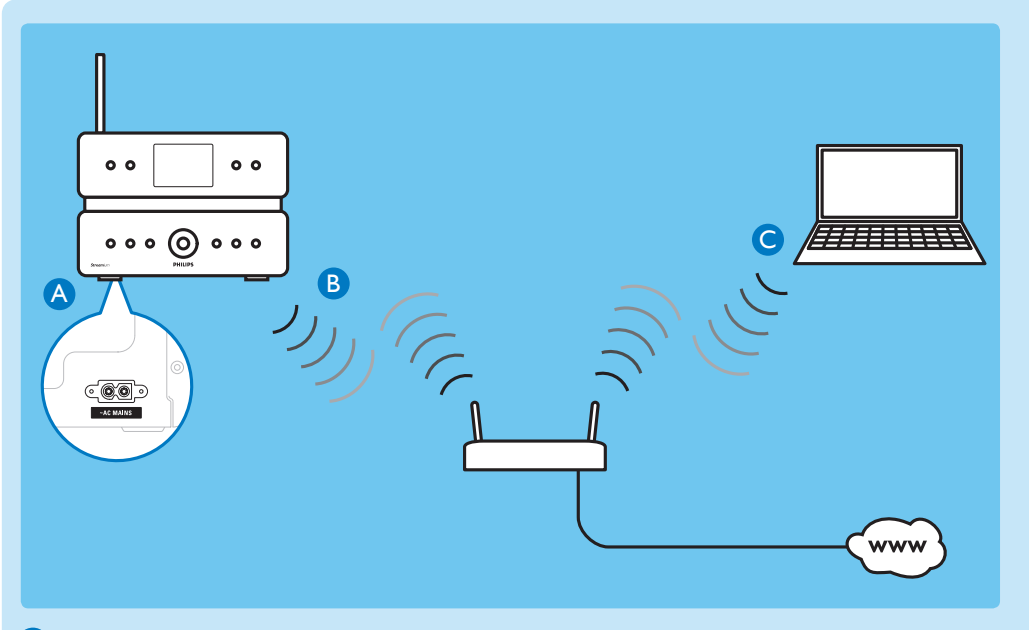

- **Anschließen des MCi500H an die Stromversorgung** A
- **Eine Verbindung vom MCi500H mit dem Heimnetzwerk herstellen** B
- **Eine Verbindung vom MCi500H mit dem Heimnetzwerk mit PC herstellen** C

#### **In diesem Abschnitt wird der gebräuchlichste Setup-Vorgang für ein drahtloses Heimnetzwerk beschrieben.**

#### **(Anweisungen für die Einrichtung einer anderen Verbindung finden Sie in der Bedienungsanleitung.)**

Wenn Sie eine Verbindung vom MCi500H zu einem Heimnetzwerk mit Breitband-Internetzugang herstellen:

Können Sie auf der Festplatte (HD) eine Bibliothek erstellen und HD-Musik hören. Können Sie Internetradio hören.

Können Sie Firmware-Updates aus dem Internet herunterladen.

### HIER GEHT ES LOS...

**Wichtig!** Halten Sie bei der Ersteinrichtung den Namen Ihres Netzwerkes und das Kennwort für Ihr Netzwerk bzw. den Verschlüsselungscode bereit.

#### **Anschließen des MCi500H an die Stromversorgung** A

Beim erstmaligen Anschließen des MCi500H an die Stromversorgung:

- **1** Warten Sie, bis das Auswahlmenü für die Sprache angezeigt wird, um die gewünschte Sprache auszuwählen.
- **2** Drücken Sie ▲ oder ▼ und dann ▶, um die Sprache auszuwählen. *> Das Startmenü wird angezeigt.*
	- • Um die Netzwerkeinstellungen auszuwählen, befolgen Sie die Schritte zum Herstellen einer Verbindung mit dem Heimnetzwerk.

#### **B** So stellen Sie eine Verbindung mit dem Heimnetzwerk her:

- **1** Halten Sie Ihren Verschlüsselungscode bereit (falls erforderlich).
- **2** Vergewissern Sie sich, dass Ihr kabelloser Zugriffspunkt oder der kabellose Router mit Breitband-Internetzugang eingeschaltet ist.
- **3** Vergewissern Sie sich, dass das MCi500H eingeschaltet ist.
- **4** Drücken Sie auf dem MCi500H die Taste **MENU**.
- **5** Drücken Sie ▲ oder ▼ und dann ▶, um [Einstell.] > [Netzwerk] auszuwählen.
- **6** Drücken Sie ▲ oder ▼ und dann ▶, um [Kabellos] auszuwählen.
- **7** Drücken Sie ▲ oder ▼ und dann ▶, um das Netzwerk auszuwählen.
- **8** Geben Sie mithilfe der Fernbedienung den Verschlüsselungscode (wenn erforderlich) ein, und drücken Sie dann **OK.**
- **9** Drücken Sie 3 oder 4 und dann 2, um [**Automatisch**] > (Einstell. übernehmen?) [**Ja**] auszuwählen.
	- *> Das MCi500H zeigt in einem Bestätigungsfenster an, dass die Einstellungen gespeichert wurden.*

**Hinweis:** Das Kapitel "Anschließen an ein Heimnetzwerk" im Benutzerhandbuch enthält weitere Informationen zu Netzwerkverbindungen.

#### **Erstellen einer Musikbibliothek auf der Festplatte** C

Sie haben die folgenden Möglichkeiten zum Erstellen einer Musikbibliothek auf der Festplatte:

- • Rippen von Musik von CDs (siehe **Rippen von Musik von CDs** im Benutzerhandbuch)
- • Importieren von Musik von einem PC (siehe **Importieren von Musik von einem PC** im Benutzerhandbuch)
- • Aufnehmen von Musik von UKW-Radio (siehe **Aufnehmen von Musik von UKW-Radio** im Benutzerhandbuch)
- • Aufnehmen von Musik von einem externen Gerät (siehe **Aufnehmen von Musik von einem externen Gerät** im Benutzerhandbuch)

#### **Import von Musik von einem Computer**

Für den Import von Musik muss die WADM-Software (Wireless Audio Device Manager) der mitgelieferten Anwendung PC-Installer installiert werden.

**1** Klicken Sie im WADM-Hauptmenü auf "Content Management".

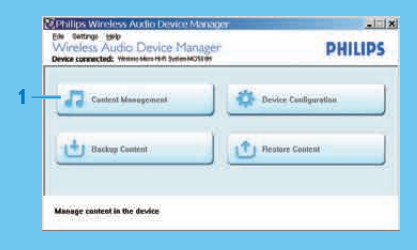

- **2** Wählen Sie unter "My Computer" (oberes Fenster) die gewünschten Dateien aus.
- **3** Ziehen Sie die ausgewählten Dateien per Drag & Drop zu "MCi500H" (unteres Fenster).

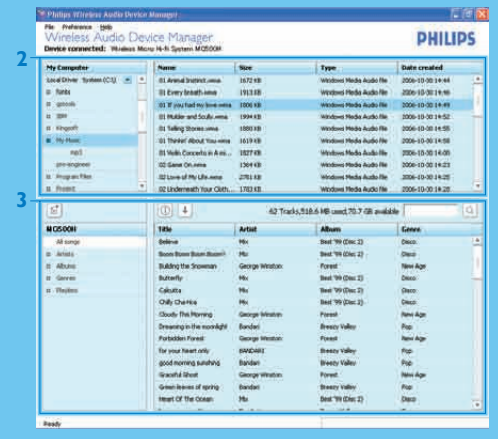

#### **Rippen von Musik von CDs auf die Festplatte des MCi500H**

Rippen einer CD mit hoher Geschwindigkeit:

#### (Audio-CD, MP3/WMA-CD)

- **1** Legen Sie eine CD mit der bedruckten Seite nach oben in das MCi500H ein.
- **2** Drücken Sie in der Titelliste auf **REC**.
- **3** Drücken Sie auf **MARK/UNMARK**, um Titel auszuwählen.
- **4 Drücken Sie REC**, um mit dem Rippen zu beginnen. (Nur die Stopp-Taste kann während des Rippens gedrückt werden.)
- **5** Wenn Sie eine weitere CD rippen möchten, wiederholen Sie die obigen Schritte 1 bis 4.
	- Um das Rippen zu beenden, drücken Sie ...

#### **Note** Drücken Sie**REC** während der Wiedergabe, um bei der Wiedergabe zu rippen.

#### **Wiedergeben von Musik von der Festplatte** D

- **1** Drücken Sie HD, um das HD-Musik-Menü aufzurufen.
- **2** Drücken Sie ▲ oder ▼ und dann ▶, um Menüoptionen auszuwählen. *> Auf dem Display werden Sie durch das Menü geführt.*
- **3** Drücken Sie für die Wiedergabe OK/
	- Um das Rippen zu beenden, drücken Sie ...

#### E **Internet-Radio**

#### **Hinweis**

Um die Internetradiofunktionen nutzen zu können, benötigen Sie einen Breitband-Internetzugang.

Für die Verwendung der Internetradiofunktionen müssen Sie sich registrieren, wenn Sie Firmware-Version 1.xx.xxxx auf dem MCi500H installiert haben.

#### **Internetradio wiedergeben**

- **1** Vergewissern Sie sich, dass das MCi500H eingeschaltet ist.
- **2** Vergewissern Sie sich, dass das MCi500H mit dem Internet verbunden ist.
- **3** Drücken Sie **Home**.
- **4** Drücken Sie die Taste ▲ oder ▼ und dann ▶, um [Internetradio] auszuwählen. *> Es werden die Optionen angezeigt.*
	- Drücken Sie die Taste A oder  $\nabla$  und dann  $\triangleright$ , um den Sender auszuwählen.
	- • Um zum Startmenü zurückzukehren, drücken Sie **HOME**.

#### **Hinzufügen von Internetradiosendern als Lieblingssender**

Sie können Internetradiosender als Lieblingssender hinzufügen, sodass Sie schnell auf diese zugreifen können.

- **1** Vergewissern Sie sich, dass das MCi500H eingeschaltet ist.
- **2** Stellen Sie sicher, dass das MCi500H über Breitband mit dem Internet verbunden ist.
- **3** Wenn Sie Internetradio hören, drücken Sie 2, um den Sender zu markieren.
	- • Um zum Startmenü zurückzukehren, drücken Sie **HOME**.
	- • Wenn Sie sich das nächste Mal mit dem Internetradio verbinden, wird der Radiosender im Menü Lieblingssender angezeigt.

**Hinweis:** Sie können auch Lesezeichen für Internetradiosender hinzufügen, wenn Sie sich unter www.philips.com/welcome anmelden und auf der Seite des registrierten Produkts auf den Link Streamium Management klicken.

#### **Wiedergabe von Lieblingssendern**

Wenn Sie Lesezeichen für Internetradiosender hinzufügen, finden Sie diese unter "Lieblingssender".

- **1** Vergewissern Sie sich, dass das MCi500H eingeschaltet ist.
- **2** Vergewissern Sie sich, dass das MCi500H mit dem Internet verbunden ist.
- **3** Drücken Sie **Home**.
- **4** Drücken Sie die Taste ▲ oder ▼ und dann ▶◀ um [Internetradio] > [Bevorzugte **Sender**] auszuwählen.
	- • Um zum Startmenü zurückzukehren, drücken Sie **HOME**.

**Hinweis:** Sie können Ihre Lieblingssender auch unter "Streamium Management" auf der Philips Website organisieren.

#### **Wiedergeben von "Meine Medien"**

Mithilfe von My Media können Sie manuell Internetradio-Sender hinzufügen, die im standardmäßigen Angebotsumfang nicht enthalten sind.

- **1** Befolgen Sie die Schritte, um das MCi500H bei Philips zu registrieren.
- **2** Halten Sie sich an die aufgeführten Schritte, um Internetradiosender manuell hinzuzufügen.
- **3** Vergewissern Sie sich, dass das MCi500H eingeschaltet ist.
- **4** Vergewissern Sie sich, dass das MCi500H mit dem Internet verbunden ist.
- **5** Drücken Sie **Home**.
- **6** Drücken Sie die Taste ▲ oder ▼ und dann ▶, um [Internetradio] auszuwählen.
- **7** Drücken Sie die Taste ▲ oder ▼ und dann ▶◀ um [My Media] auszuwählen.
	- • Um zum Startmenü zurückzukehren, drücken Sie **HOME**.

#### **Musik von einem UPnP-Gerät bzw. von einem Computer übertragen <sup>e</sup>** FWenn TwonkyMedia™ bereits auf dem PC installiert ist, können Sie den Installationsabschnitt überspringen und mit der Konfiguration fortfahren.

#### **Installieren des TwonkyMedia™ Servers**

- **1** Legen Sie die mitgelieferte Software-CD in den Computer ein.
	- Die Installation von TwonkyMedia™ beginnt.
- **2** Befolgen Sie die Anweisungen auf dem Computerbildschirm, um die Software zu installieren.

#### **Konfigurieren eines PCs für die Freigabe von Musik**

Sie können Musik, die sich auf dem PC befindet, mit dem MCi500H anhören.

- **1** Folgen Sie den Anweisungen, um TwonkyMedia™ Server zu installieren.
- **2** Klicken Sie auf dem PC auf **Start** > **Programs** (Programme) > **TwonkyMedia™** > **TwonkyMedia™ Tray Control**.
- **3** Klicken Sie in der Taskleiste auf das Symbol für TwonkyMedia™ Server.
- **4** Wählen Sie **Media Server Settings** (Einstellungen für den Medienserver) aus.
- **5** Klicken Sie unter **Basic Settings** (Grundeinstellungen) auf der Konfigurationsseite auf **Sharing** (Freigabe).
	- *> Die Verzeichnisse werden durchsucht.*
	- • Klicken Sie auf **Browse** (Durchsuchen), um manuell zu der Musik zu navigieren.
	- • Klicken Sie auf **Add new content directory** (Neues Inhaltsverzeichnis hinzufügen), um manuell ein neues Verzeichnis hinzuzufügen.
	- • Klicken Sie auf **Save changes** (Änderungen speichern), um die Änderungen zu speichern.
- **6** Drücken Sie auf der Fernbedienung des MCi500H die Taste **HOME**.
- **7** Wählen Sie [**UPnP**], und bestätigen Sie mit **OK**. *> Im Display wird [Suche UPnP-Server...] angezeigt.*
- 8 Drücken Sie die Taste  $\triangle/\blacktriangledown$ , um den Servernamen auszuwählen, und bestätigen Sie mit **OK**.

**Tipp:** Auf der Seite für die Freigabe bei TwonkyMedia™ können Sie das Suchverhalten des Servers einstellen. Die Standardeinstellung ist "-1 Minute". Dadurch wird die Autosuche sichergestellt.

# 3 Registrieren

- • Kostenlose Software-Aktualisierungen
- • Verwalten Ihrer persönlichen Lieblings-Radiosender
- • Abonnieren des Streamium-Newsletters

#### **Online-Registrierung** A

- **1** Besuchen Sie unsere Website unter www.philips.com/welcome, und klicken Sie auf den Link **Mein Produkt registrieren.**
- **2** Folgen Sie den Anweisungen, um Ihr Produkt zu registrieren.

## Häufig gestellte Fragen (FAQ)

Fragen zur Umgebung

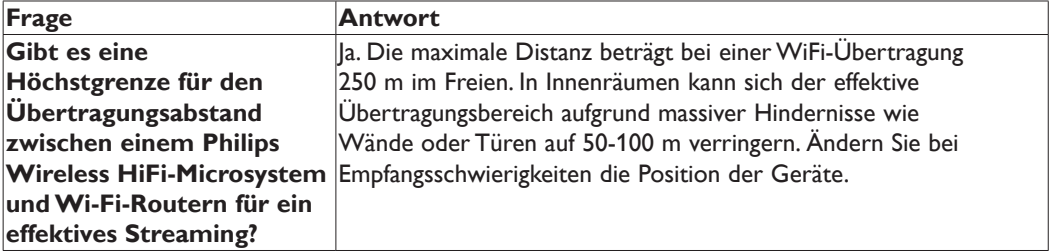

Fragen zu Music Management

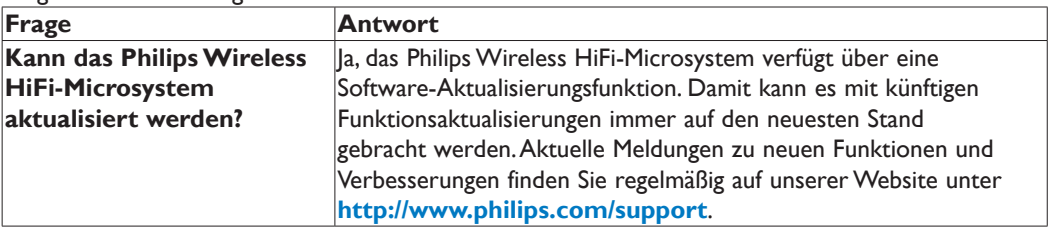

Über Music Play

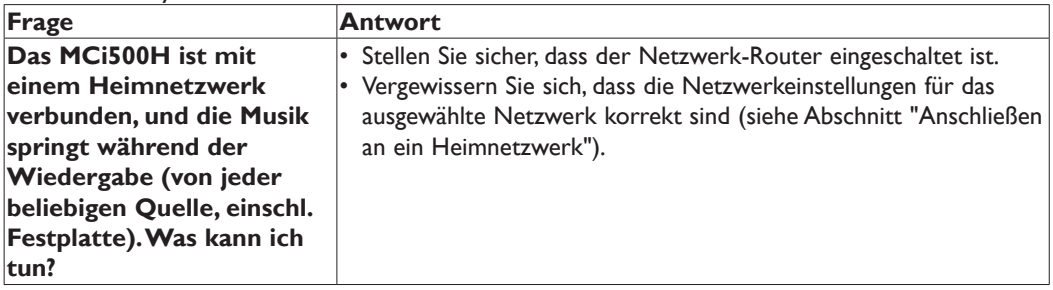

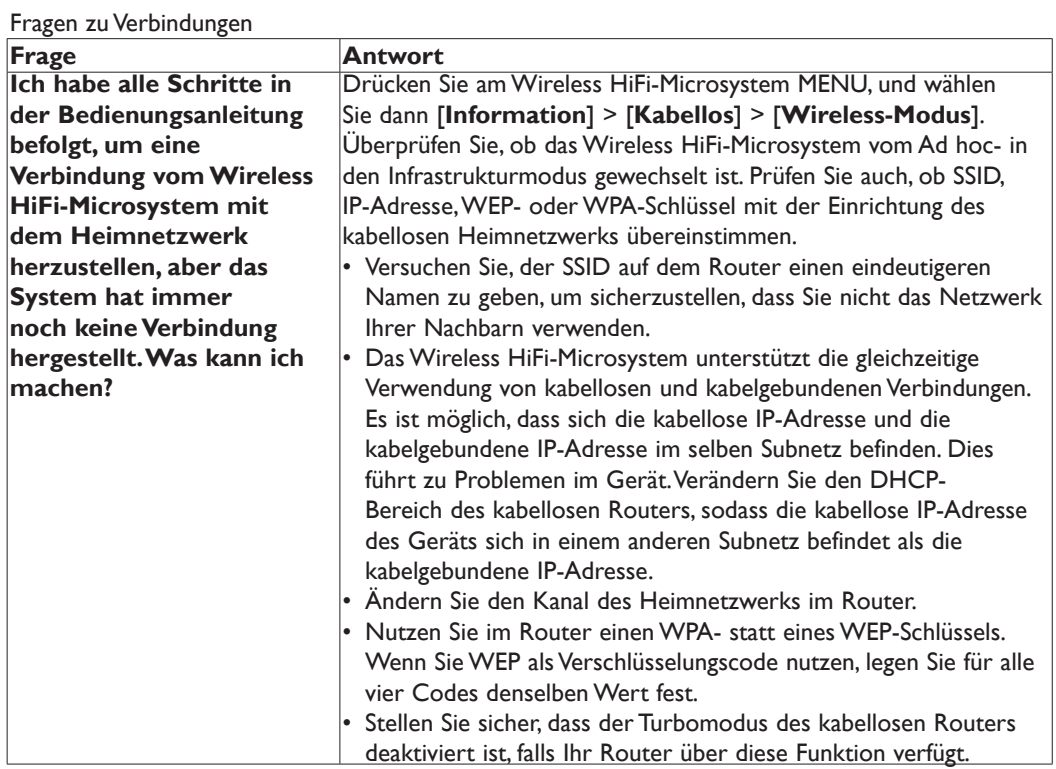

### Benötigen Sie Hilfe?

#### **Benutzerhandbuch**

Lesen Sie das Benutzerhandbuch, das Sie mit Ihrem Player erhalten haben.

#### **Online**

Gehen Sie zu www.philips.com/welcome.

**de**

# Wichtig

### Sicherheit

Informationen für Europa: Beachten Sie folgende Sicherheitssymbole

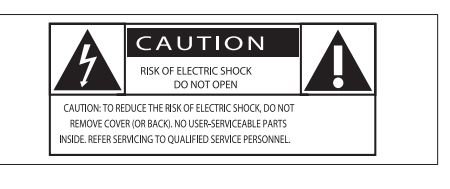

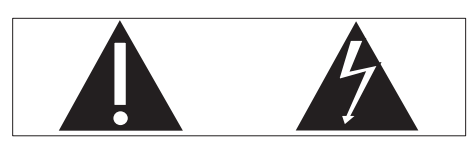

Das "Ausrufezeichen" macht auf Funktionen aufmerksam, für die Sie die beigefügten Hinweise sorgfältig lesen sollten, um Fehler bei Benutzung und Pflege zu vermeiden. Das "Blitzsymbol" weist auf ungeschützte Komponenten des Geräts hin, die einen elektrischen Schlag auslösen können. Um die Brandgefahr und das Risiko eines elektrischen Schlags zu verringern, setzen Sie das Gerät nicht Regen oder Feuchtigkeit aus, und stellen Sie keine mit Flüssigkeit gefüllten Objekte, z. B. Vasen, auf das Gerät.

- (1) Lesen Sie diese Hinweise.
- Bewahren Sie diese Hinweise auf.
- (3) Beachten Sie alle Warnhinweise.
- (4) Befolgen Sie sämtliche Anweisungen.
- e Verwenden Sie das MCi500H nicht in der Nähe von Wasser.
- f Reinigen Sie das Gerät nur mit einem trockenen Tuch.
- g Verdecken Sie keine Lüftungsöffnungen. Installieren Sie das Gerät gemäß den Anweisungen des Herstellers.
- h Entfernen Sie nicht das Gehäuse des MCi500H.
- i Verwenden Sie das MCi500H nur im Innenbereich. Das MCi500H darf nicht mit Flüssigkeiten benetzt oder bespritzt werden. Setzen Sie es nicht Regen oder hoher Feuchtigkeit aus.
- (10) Setzen Sie das MCi500H nicht direktem Sonnenlicht, offenem Feuer oder Hitze aus.
- (11) Stellen Sie das Gerät nicht in der Nähe von Wärmequellen, z. B. Heizkörpern, Wärmeregistern oder anderen elektrischen Geräten (einschließlich Verstärkern) auf.
- l Stellen Sie keine anderen elektrischen Geräte auf dem MCi500H ab.
- $\left( \overline{13}\right)$  Stellen Sie keine möglichen Gefahrenquellen auf dem MCi500H ab (z. B. mit einer Flüssigkeit gefüllte Gegenstände oder brennende Kerzen).
- (14) Dieses Gerät kann Batterien enthalten. Halten Sie sich an die Sicherheitshinweise und Anweisungen zur Entsorgung von Batterien in dieser Bedienungsanleitung.
- (15) Dieses Produkt kann Blei und Quecksilber enthalten. Für die Entsorgung dieser Materialien bestehen aufgrund von ökologischen Gesichtspunkten gesetzlich Vorgaben. Informationen hierzu finden Sie in dieser Bedienungsanleitung in den Anweisungen zur Entsorgung.

#### Gehörschutz

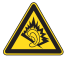

#### **Wählen Sie eine moderate Lautstärke:**

Das Verwenden von Kopfhörern bei hoher Lautstärke kann Ihrem Gehör schaden. Dieses Produkt kann Töne in einem Dezibelbereich wiedergeben, der bei einem gesunden Menschen bereits nach weniger als einer Minute zum Gehörverlust führen kann. Der höhere Dezibelbereich ist für Personen gedacht, die bereits unter einer Beeinträchtigung ihres Hörvermögens leiden.

Die Lautstärke kann täuschen. Die als "angenehm" empfundene Lautstärke erhöht sich mit der Zeit. Deswegen kann es vorkommen, dass nach längerem Zuhören als "normal" empfunden wird, was in Wirklichkeit sehr laut und für Ihr Gehör schädlich ist. Um diesen Effekt zu vermeiden, sollten Sie die Lautstärke vor der Eingewöhnung auf einen sicheren Lautstärkepegel einstellen und diese Einstellung nicht mehr verändern.

#### **So finden Sie Ihren sicheren Lautstärkepegel:**

Stellen Sie den Lautstärkeregler auf eine geringe Lautstärke. Erhöhen Sie langsam die Lautstärke, bis der Ton klar und deutlich zu hören ist.

#### **Hören Sie nur eine angemessene Zeit:**

Bei sehr intensiver Nutzung kann auch eine "sichere" Lautstärke zu Gehörschäden führen.

Verwenden Sie deshalb Ihre Geräte in vernünftiger Weise, und pausieren Sie in angemessenen Zeitabständen.

#### **Beachten Sie bei der Verwendung von Kopfhörern folgende Richtlinien.**

Hören Sie nur bei angemessener Lautstärke und nur eine angemessene Zeit lang.

Achten Sie darauf, dass Sie den Lautstärkepegel auch nach der Eingewöhnungsphase unverändert lassen.

Stellen Sie die Lautstärke nur so hoch ein, dass Sie Umgebungsgeräusche noch wahrnehmen können. In potenziell gefährlichen Situationen sollten Sie sehr vorsichtig sein oder die Verwendung kurzzeitig unterbrechen. Verwenden Sie die Kopfhörer nicht, während Sie ein motorisiertes Fahrzeug führen, Fahrrad oder Skateboard fahren usw. Dies könnte für den Straßenverkehr gefährlich sein und ist in vielen Ländern verboten.

12

### Umwelthinweise

#### Gerätesymbol Leistungsklasse II

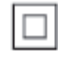

Dieses Symbol gibt an, dass das Produkt über ein doppeltes Isoliersystem verfügt.

#### **Modifizierungen**

Nicht vom Hersteller genehmigte Modifizierungen können die Betriebserlaubnis des Benutzers für dieses Gerät aufheben.

#### Entsorgung des Produkts und Verpackungsmaterials

Ihr Gerät wurde unter Verwendung hochwertiger Materialien und Komponenten entwickelt und hergestellt, die recycelt und wiederverwendet werden können.

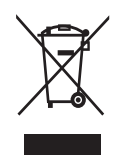

Befindet sich dieses Symbol (durchgestrichene Abfalltonne auf Rädern) auf dem Gerät, bedeutet dies, dass für dieses Gerät die Europäische Richtlinie 2002/96/EG gilt. Informieren Sie sich über die örtlichen Bestimmungen zur getrennten Sammlung elektrischer und elektronischer Geräte.

Richten Sie sich nach den örtlichen Bestimmungen, und entsorgen Sie Altgeräte nicht über Ihren Hausmüll. Durch die korrekte Entsorgung Ihrer Altgeräte werden Umwelt und Menschen vor möglichen negativen Folgen geschützt. Auf überflüssige Verpackung wurde verzichtet. Die Verpackung ist besonders einfach in ihre verschiedenen Materialien zerlegbar.

Halten Sie sich an die örtlichen Bestimmungen, um das Verpackungsmaterial zu entsorgen.

#### **Entsorgungshinweise für Batterien**

Batterien (einschließlich integrierter Akkus) enthalten Substanzen, die zur Umweltverschmutzung beitragen können. Geben Sie die Geräte immer an einer offiziellen Sammelstelle ab, um vor der Entsorgung die integrierten Batterien zu entfernen. Alle Batterien müssen an einer offiziellen Sammelstelle entsorgt werden.

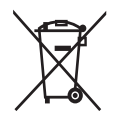

#### **Informationen zur Verwendung von Batterien:**

Vorsicht

- Auslaufrisiko: Verwenden Sie nur den angegebenen Batterietyp. Mischen Sie keine neuen und alten Batterien. Mischen Sie keine Batterien verschiedener Hersteller. Beachten Sie die korrekte Polarität. Entnehmen Sie Batterien aus Geräten, die Sie über einen längeren Zeitraum nicht verwenden. Bewahren Sie Batterien an einem trockenen Ort auf.
- Verletzungsrisiko: Fassen Sie ausgelaufene Batterien nur mit Handschuhen an. Bewahren Sie Batterien außerhalb der Reichweite von Kindern und Haustieren auf.
- Explosionsgefahr: Schließen Sie Batterien nicht kurz. Setzen Sie Batterien keiner großen Hitze aus, und werfen Sie sie nicht ins Feuer. Beschädigen Sie Batterien nicht, und nehmen Sie sie nicht auseinander. Versuchen Sie nie, nicht wiederaufladbare Batterien aufzuladen.

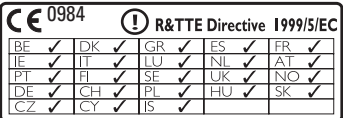

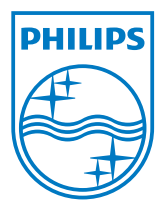

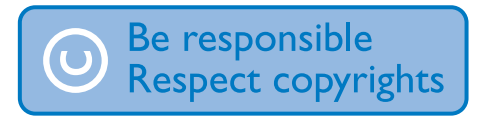

Technische Daten können sich ohne vorherige Ankündigung ändern. Marken sind Eigentum von Koninklijke Philips Electronics N.V. oder ihrer jeweiligen Besitzer © 2009 Koninklijke Philips Electronics N.V. Alle Rechte vorbehalten.

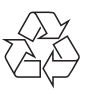

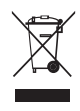

Gedruckt in China MCi500H\_12\_QSG\_V2.0 wk9332

www.philips.com